### MacDoppler for Cocoa

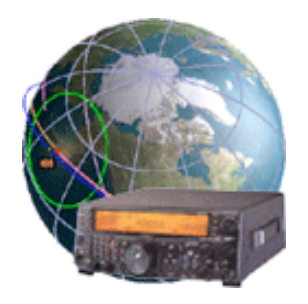

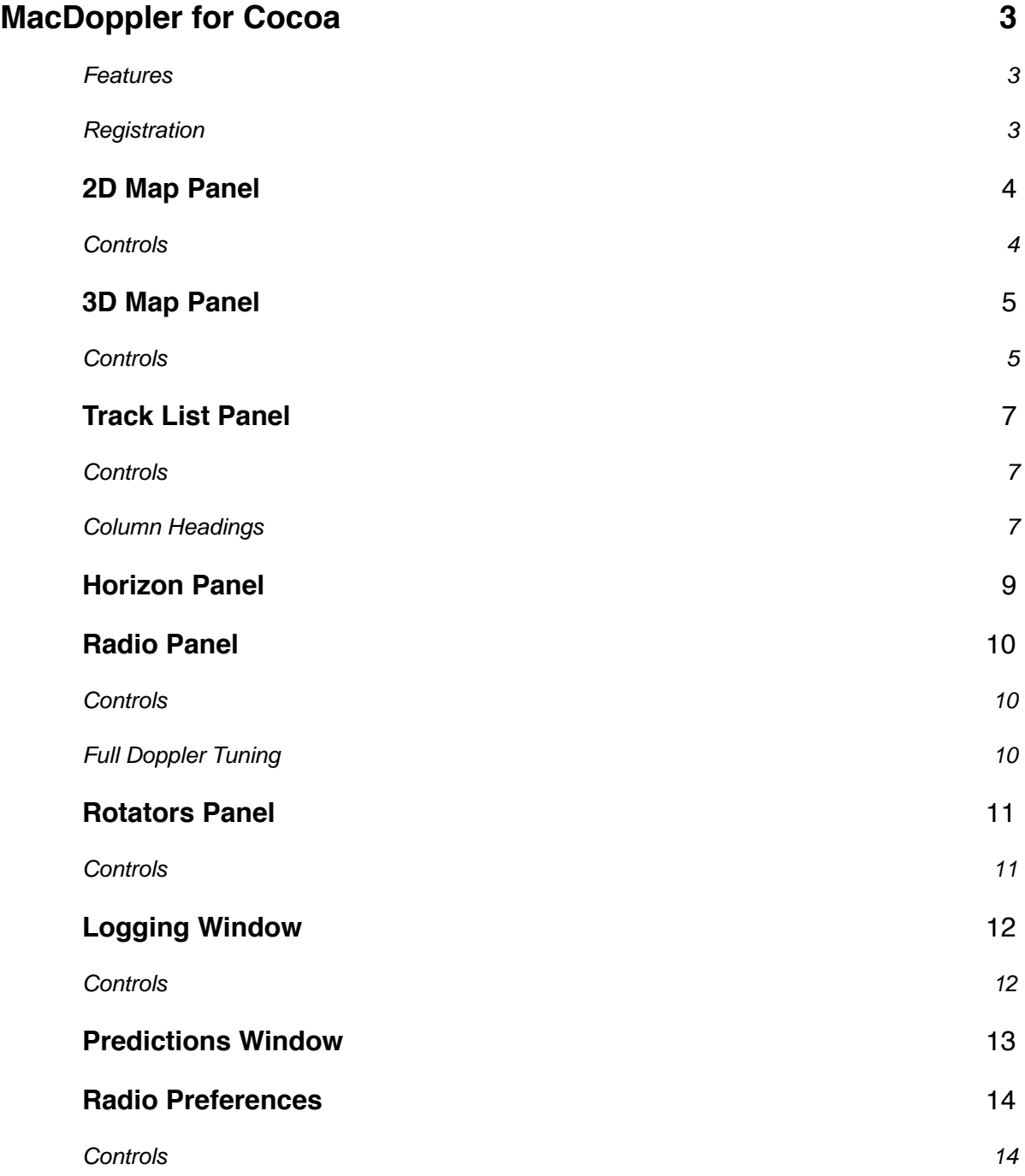

Dog Park Software Ltd. The Software Ltd. Supervisor of 26 January 24, 2006 Magnetic Magnetic Page 1 of 26

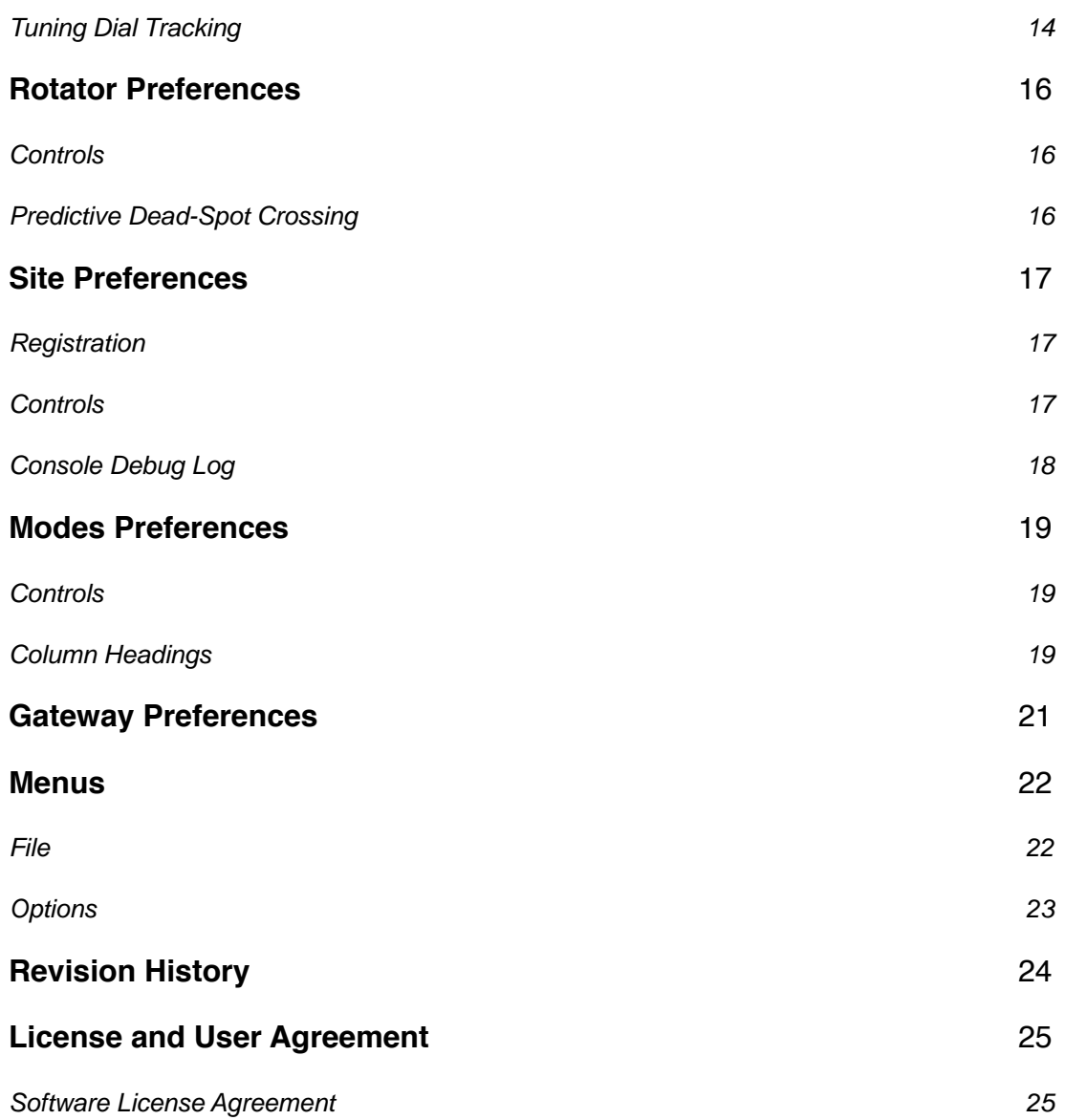

# <span id="page-2-0"></span>**MacDoppler for Cocoa**

MacDoppler for Cocoa was re-written from the ground up to take full advantage of all the great Cocoa capabilities in OS X on PPC as well as Intel hardware. MacDoppler will provide any level of station automation you need from assisted Doppler Tuning and Antenna Pointing right on up to fully automated Satellite Gateway operation.

MacDoppler for Cocoa carries on the rich tradition pioneered by MacDopplerPRO which is in use around the world by Amateur Radio operators, satellite spotters, educators and commercial customers from CBS News to the International Space Station Amateur Radio Hardware Management program, Delta Telemetry Tracking and Control at Integrated Defense Systems, Florida State University and the Cal-Poly Cube-Sat Project.

#### <span id="page-2-1"></span>**Features**

- Universal Binary runs under OS X Intel or PPC.
- Automated internet download of keplerian elements.
- Track List sorted in real-time order of next pass.
- High Resolution Maps from "The Living Earth, Inc."
- Full predictive dead spot crossing so that a pass is never interrupted by the beam heading passing a dead spot.
- Speech advisory of next satellite AOS and Maximum Elevation.
- Horizon Window shows upcoming passes on a time line.
- Built in support for Satellite Gateway using Ontrak ADR101.
- Tuning Dial Tracking allows you to tune the downlink from your radio's front panel while MacDoppler automatically adjusts the uplink.
- QSO Logging integrated with MacLoggerDX and ARRL LOTW.

### <span id="page-2-2"></span>**Registration**

MacDoppler for Cocoa must be registered for some features to work and to work beyond the 5 minute time limit. Register online with the Kagi or PayPal secure servers or instantly directly through the program. MacDoppler for Cocoa - Single User License \$98.00 USD. There is no upgrade path from MacDopplerPRO or Lite to MacDoppler for Cocoa. MacDopplerPRO and Lite v2.9.3 will still be available and bugs fixed but no new features will be added.

# <span id="page-3-0"></span>**2D Map Panel**

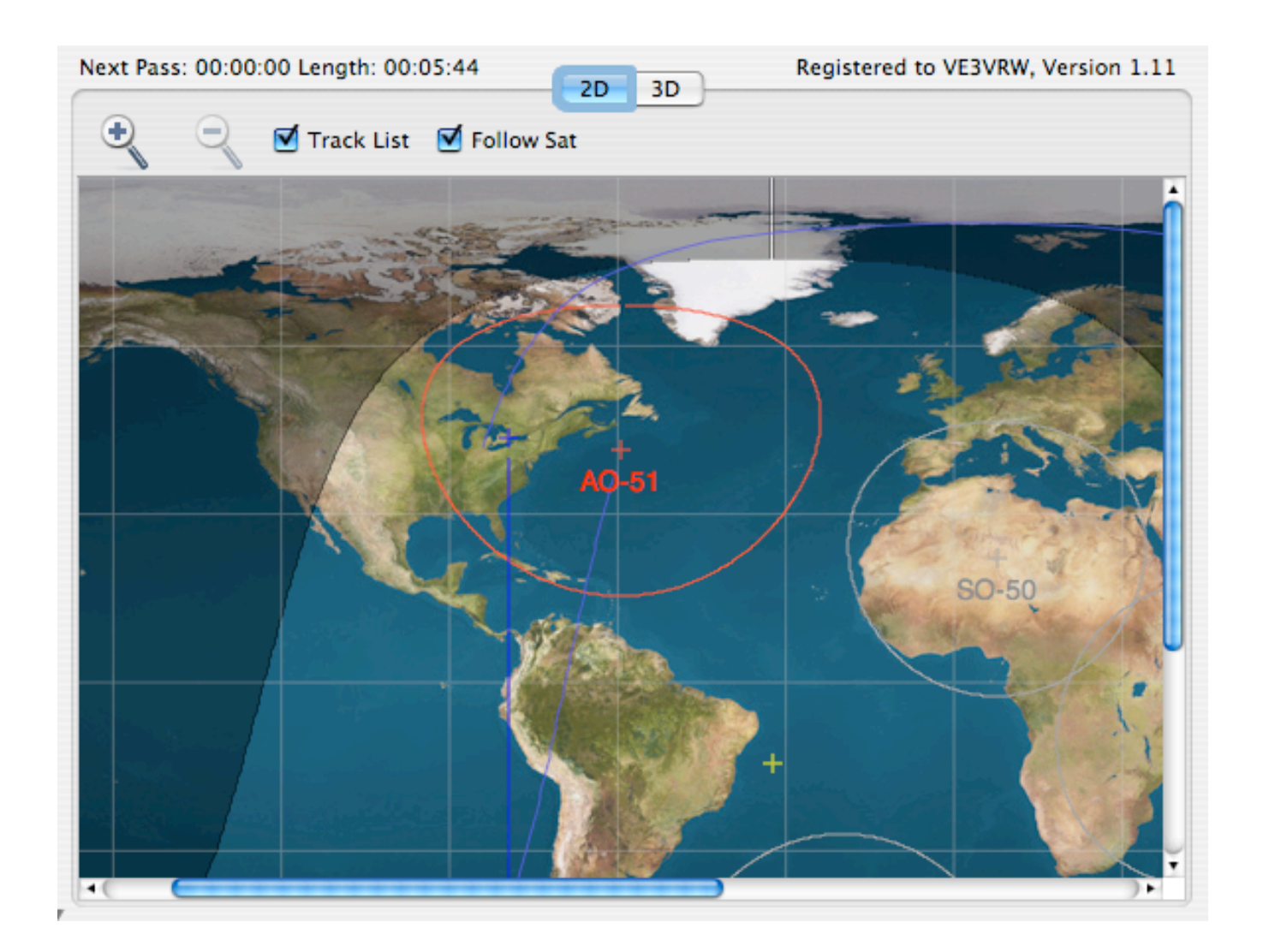

### <span id="page-3-1"></span>**Controls**

**+** and **-** buttons allow you to change the map resolutions from 1024x512 up to 8192x4096.

**Track List** check box enables the display of all the tracked satellites rather than just the next one visible.

**Follow Sat** checkbox will cause the map to scroll to include the geographical position of the next satellite.

The disclosure triangle will hide the **Horizon/Track List** and **Radio/Rotator** Panels to allow more screen space for the map.

The virtual time slider will allow you to step forward or back in time.

# <span id="page-4-0"></span>**3D Map Panel**

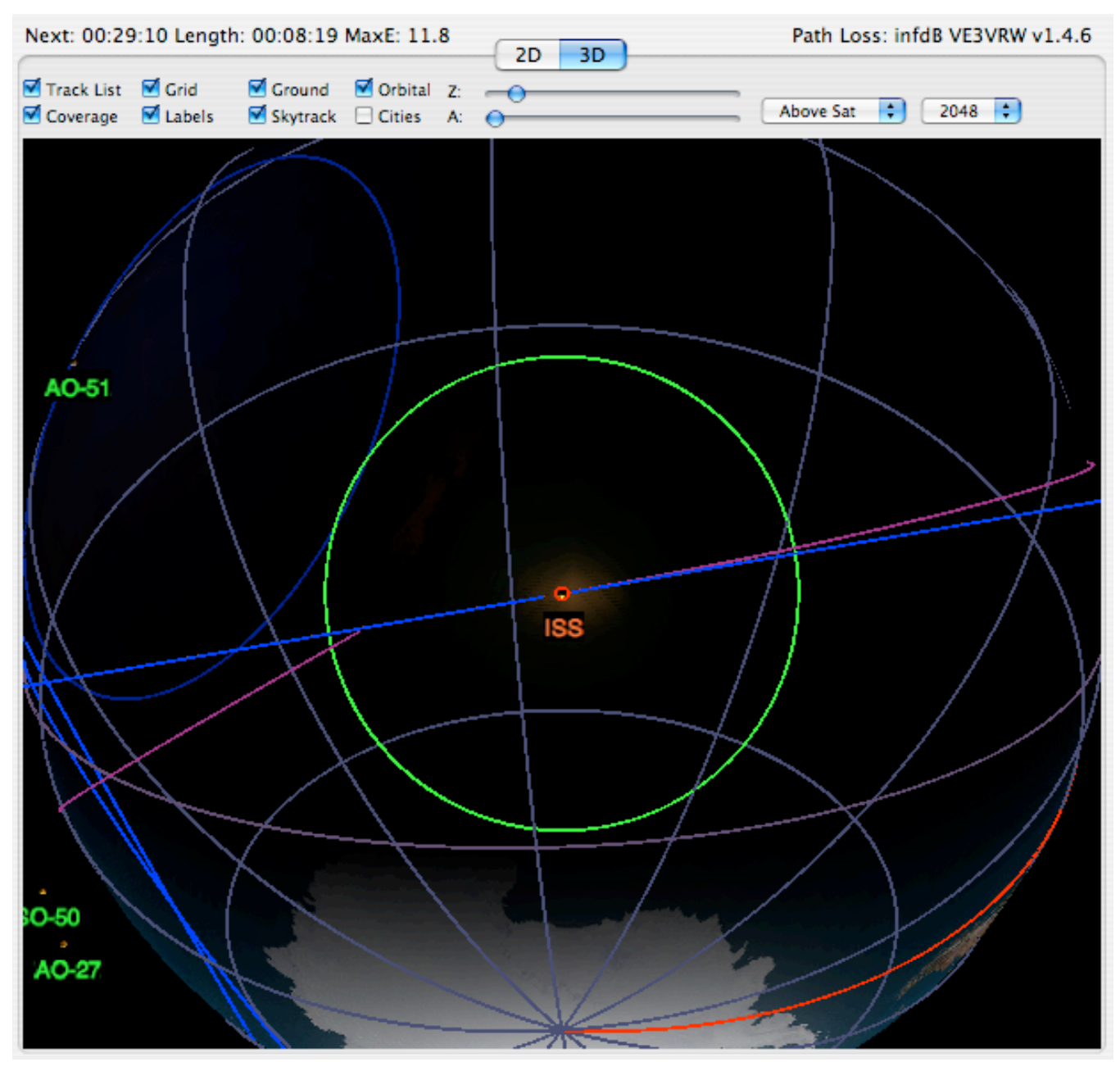

### <span id="page-4-1"></span>**Controls**

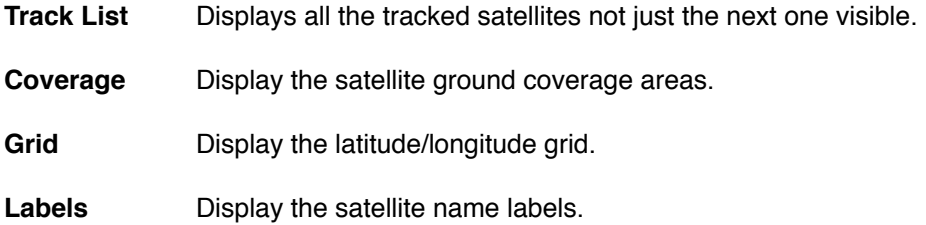

#### MacDoppler for Cocoa

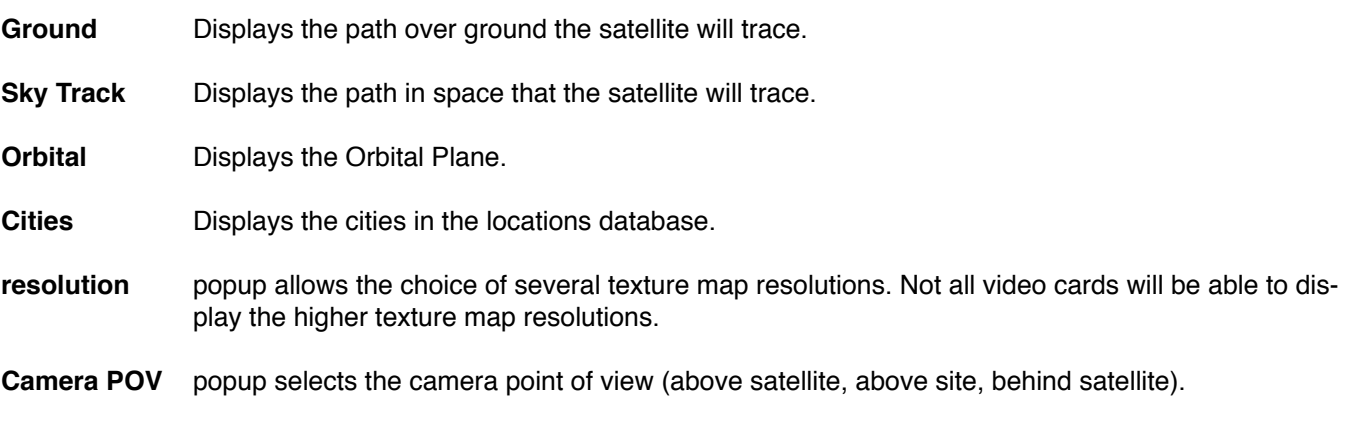

The **Z** slider will control the camera distance, the **A** slider will control the ambient lighting level.

Dragging the mouse pointer over the display will move the camera in the X (longitude) and Y (latitude) directions.

If you hold down the **command** key, the mouse pointer will move the camera in the X and Z (altitude) directions.

When you release the drag, the camera will snap back to it's original position unless you hold down the **shift** key at mouse up time.

# <span id="page-6-0"></span>**Track List Panel**

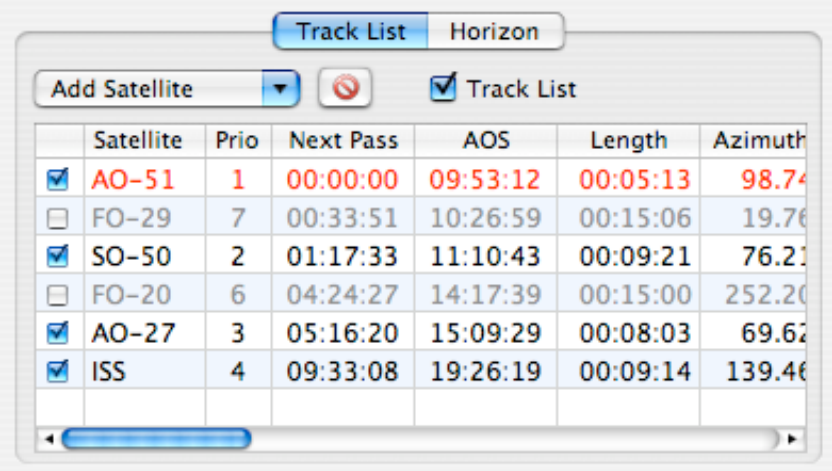

The **Track List** panel displays the satellites in the current track list sorted automatically in the order of upcoming visibility.

#### <span id="page-6-1"></span>**Controls**

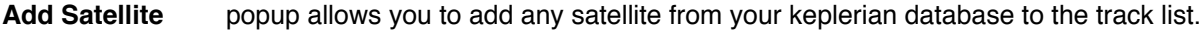

delete **button allows you to remove any satellite from the Track List.** 

**Track List** check box determines if MacDoppler will automatically switch to the next visible satellite or continue to track only the selected satellite.

If two or more satellites are all visible at the same time and the Track List is enabled the satellite with the highest priority (lowest number) will be tracked.

#### <span id="page-6-2"></span>**Column Headings**

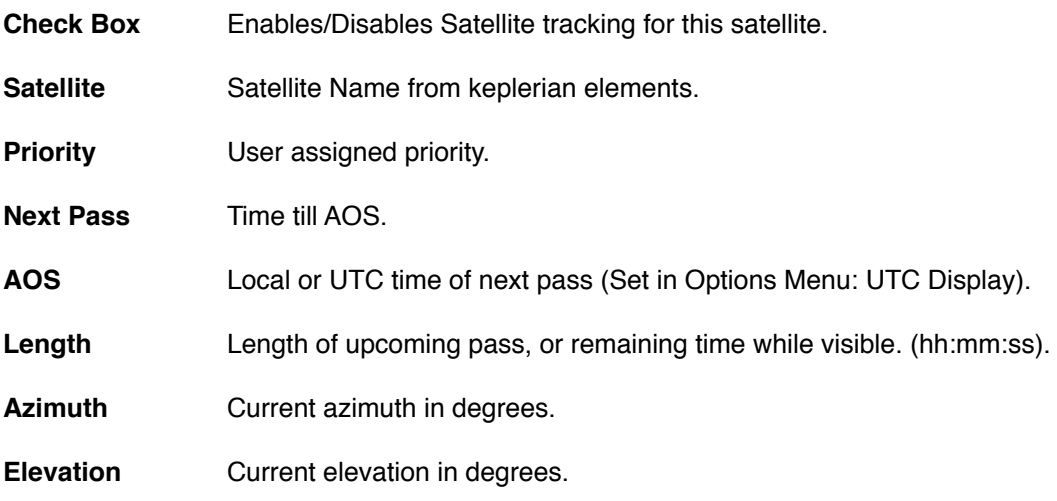

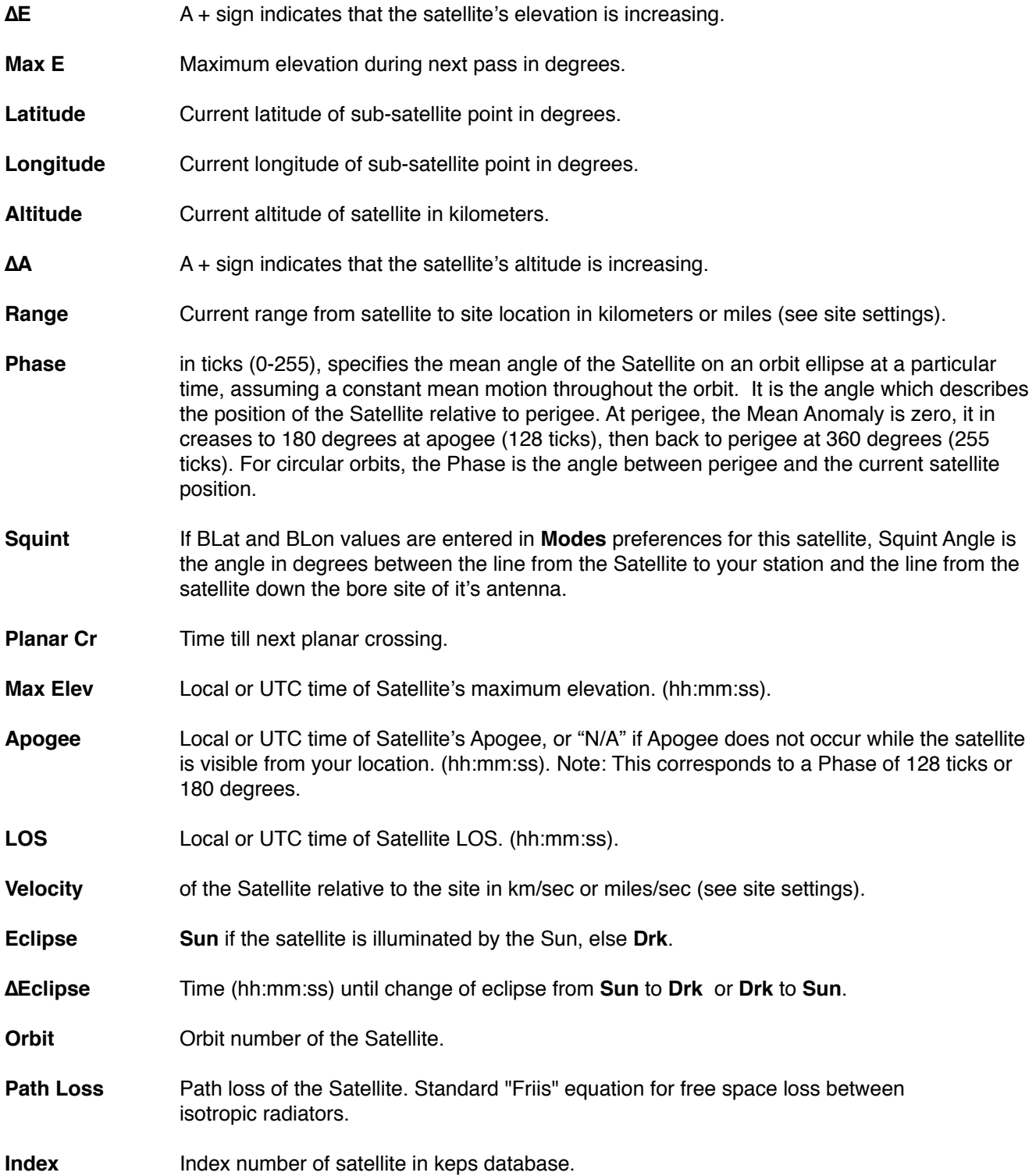

# <span id="page-8-0"></span>**Horizon Panel**

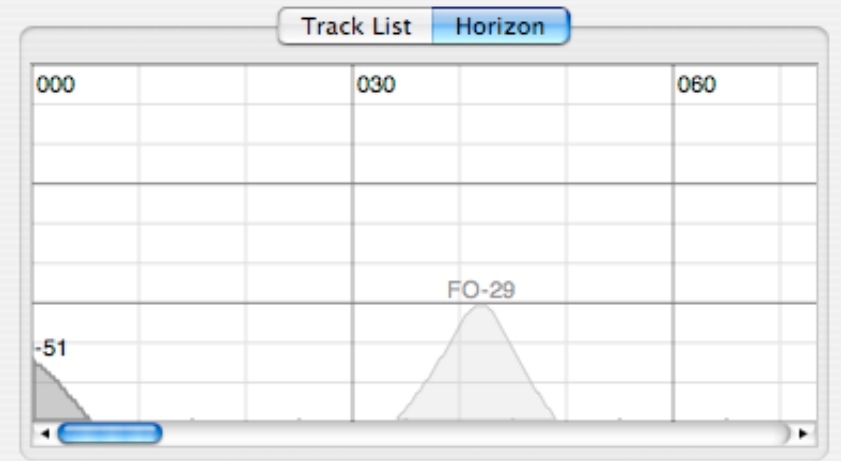

The **Horizon Panel** plots the tracked satellites' upcoming elevation in the Y axis (0-90) against time in minutes in the X axis.

If the satellite is disabled of not tracked during those hours the graph for that satellite will be grayed out.

# <span id="page-9-0"></span>**Radio Panel**

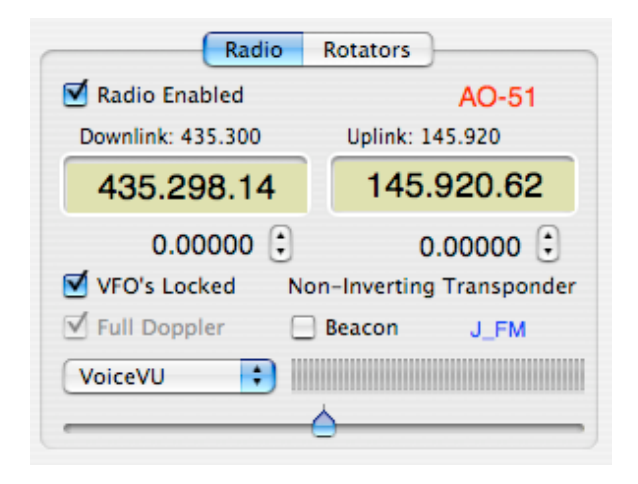

### <span id="page-9-1"></span>**Controls**

The **Radio Enabled** checkbox controls the connection to the radio interface.

If the up link/down link frequency numbers in your **Modes** preferences are slightly off simply disengage the **VFO's Locked** check box by clicking on it. This will allow you to make fine adjustments to the up link and down link frequencies independent of one another. Several clicks on the up or down buttons are usually all that is required. Re-engage the **VFO's Locked** check box and the change you have made will track throughout that channel. When the VFO's Locked button is unchecked the VFO slider adjusts the Uplink only. The **Modes** popup allows you to choose on of the modes defined in the **Modes** preferences panel.

the **Beacon** checkbox replaces the downlink frequency with the beacon frequency in the Modes database and sets the radio communication mode to CW.

### <span id="page-9-2"></span>**Full Doppler Tuning**

In accordance with common practice, in mode JA, the up link (lower) frequency is pegged and the Doppler correction for both transmit and receive is applied to the receive (down link) frequency. Conversely, in mode B the down link (lower) frequency is pegged and the Doppler correction for both transmit and receive is applied to the transmit (up link) frequency. You may also select **Full Doppler** to select Doppler adjustments to be made for both the up link and the down link even when in Mode JA or Mode B - this keeps the frequencies stable with respect to the transponder and no drifting through the transponder will occur. This is useful for QSO's with more than two geographical locations - but of course, all operators engaged in the QSO must be using the same method. (See 'A Recommendation for Doppler Tuning' by Ron Parson, W5RKN, AMSAT Journal, Volume 19, #2 p 18. 1996). 'Full Doppler Tuning' is the norm for the FM birds (AO-27, UO-14 etc.) and the PacSats, so you don't have to select it from the menu when using MODE J FM or MODE B FM.

# <span id="page-10-0"></span>**Rotators Panel**

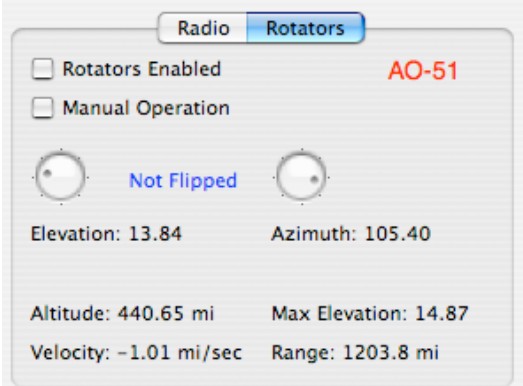

### <span id="page-10-1"></span>**Controls**

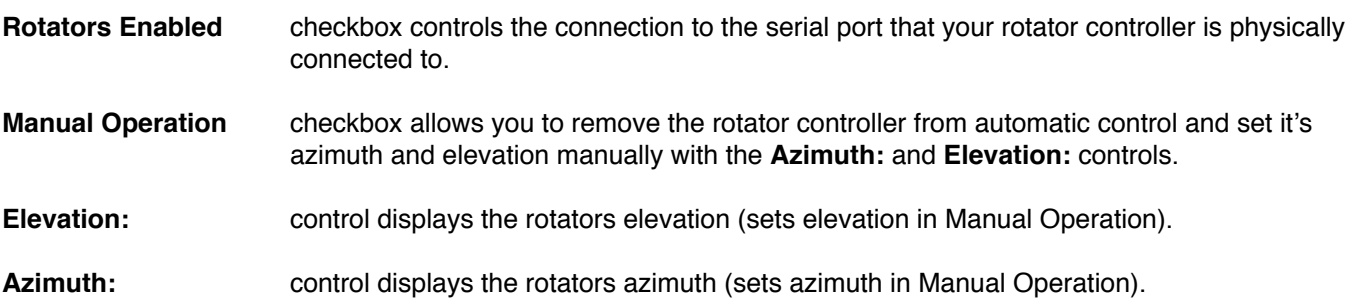

# <span id="page-11-0"></span>**Logging Window**

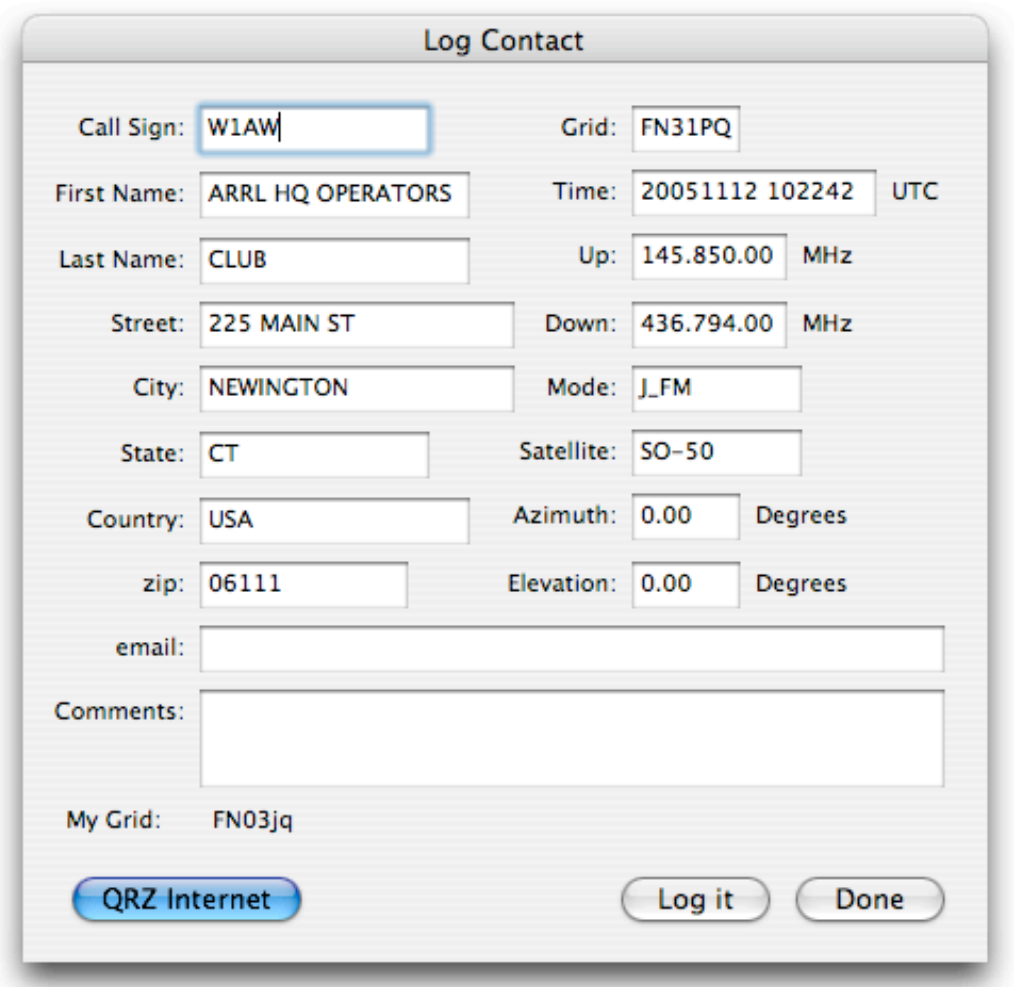

The logging Window is activated by the **Log QSO** menu item in the **Options** menu.

### <span id="page-11-1"></span>**Controls**

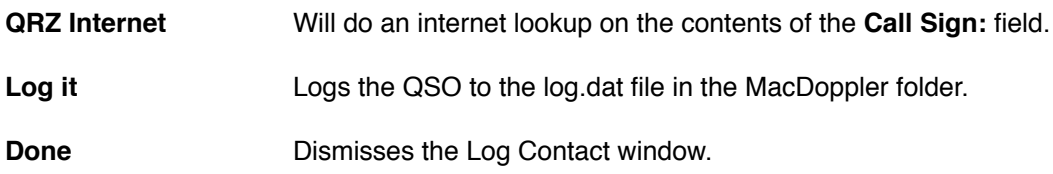

# <span id="page-12-0"></span>**Predictions Window**

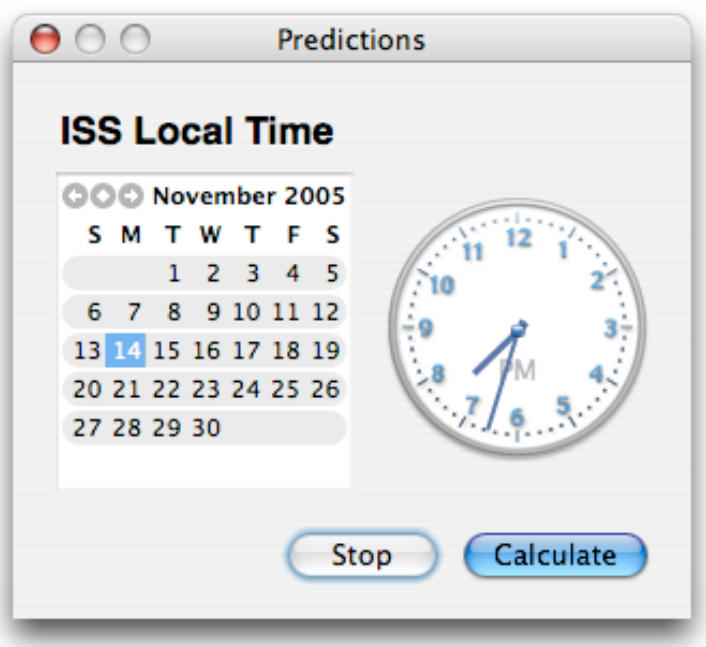

The **Predictions Window** allows you to pick a start time for the current selected satellite and create a tabular predictions text file...

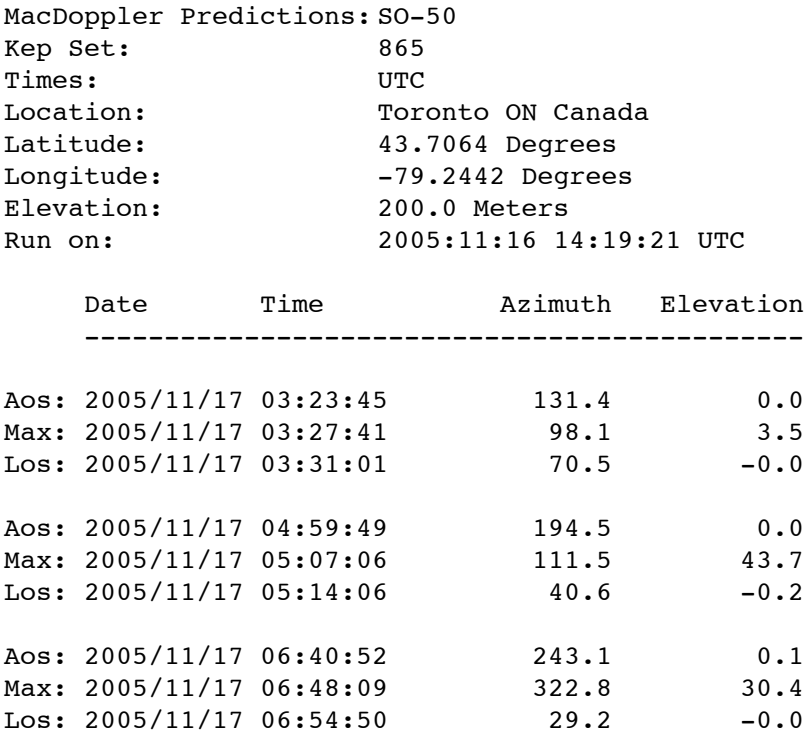

# <span id="page-13-0"></span>**Radio Preferences**

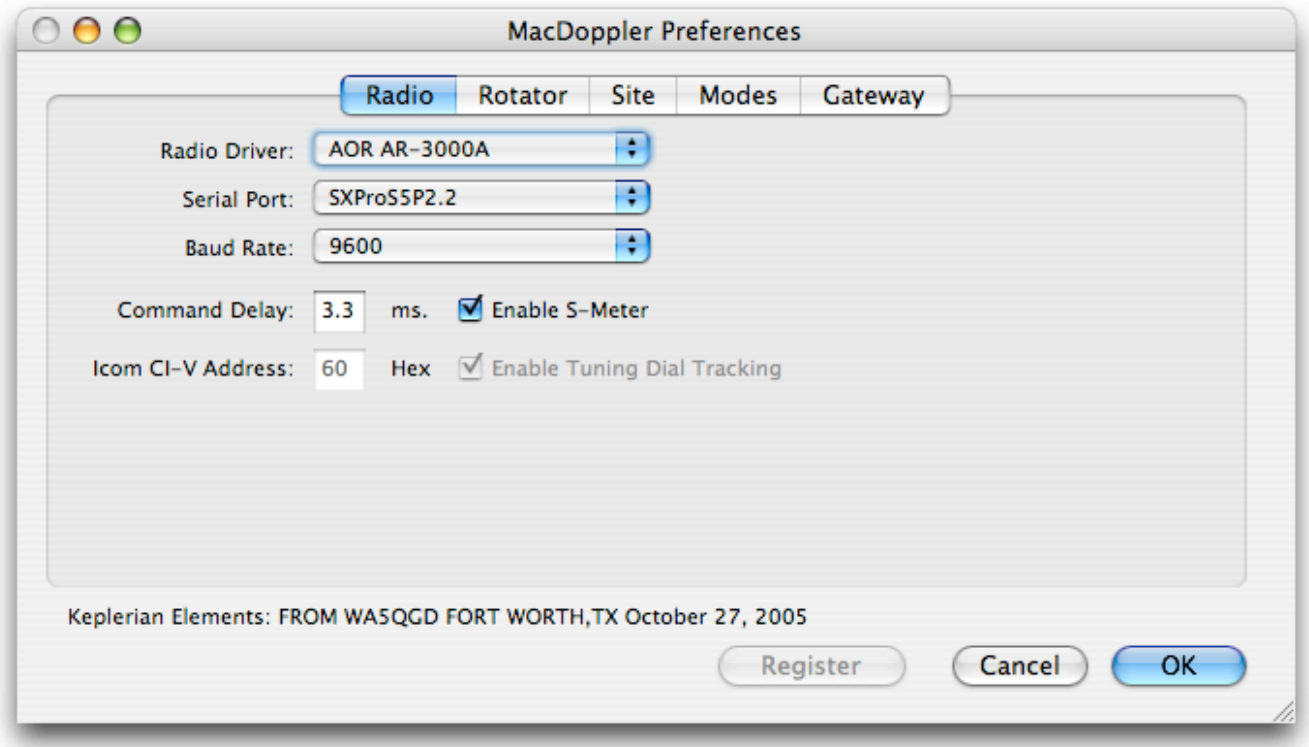

#### <span id="page-13-1"></span>**Controls**

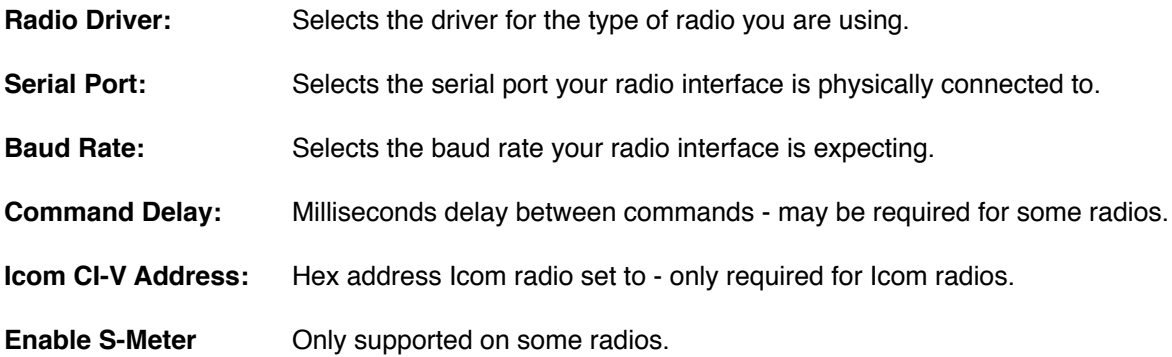

#### <span id="page-13-2"></span>**Tuning Dial Tracking**

**Tuning Dial Tracking** allows you to tune the downlink from your radio's front panel while MacDoppler automatically adjusts the uplink. If this option is not available for a particular radio driver it will be grayed out or disabled in the Radio preferences panel.

Spinning the radio's front panel tuning dial will tune the downlink and if the **VFO's Locked** check box is enabled, the correct uplink frequency will automatically be calculated and applied. These offsets are displayed in the Radio Panel just as if they had been applied with the MacDoppler Slider or up/down buttons.

Dog Park Software Ltd. The Solution of Denuary 24, 2006 Page 14 of 26 Page 14 of 26

If the up link/down link frequency numbers in your **Modes** preferences are slightly off simply disengage the **VFO's Locked** check box by clicking on it. This will allow you to make fine adjustments to the up link and down link frequencies independent of one another. Several clicks on the up or down buttons are usually all that is required. Re-engage the **VFO's Locked** check box and the change you have made will track throughout that channel.

These offsets are remembered in the preferences. If you want to make the change permanent, simply edit the pairs of uplink/downlink frequencies in the **Modes** preferences.

## <span id="page-15-0"></span>**Rotator Preferences**

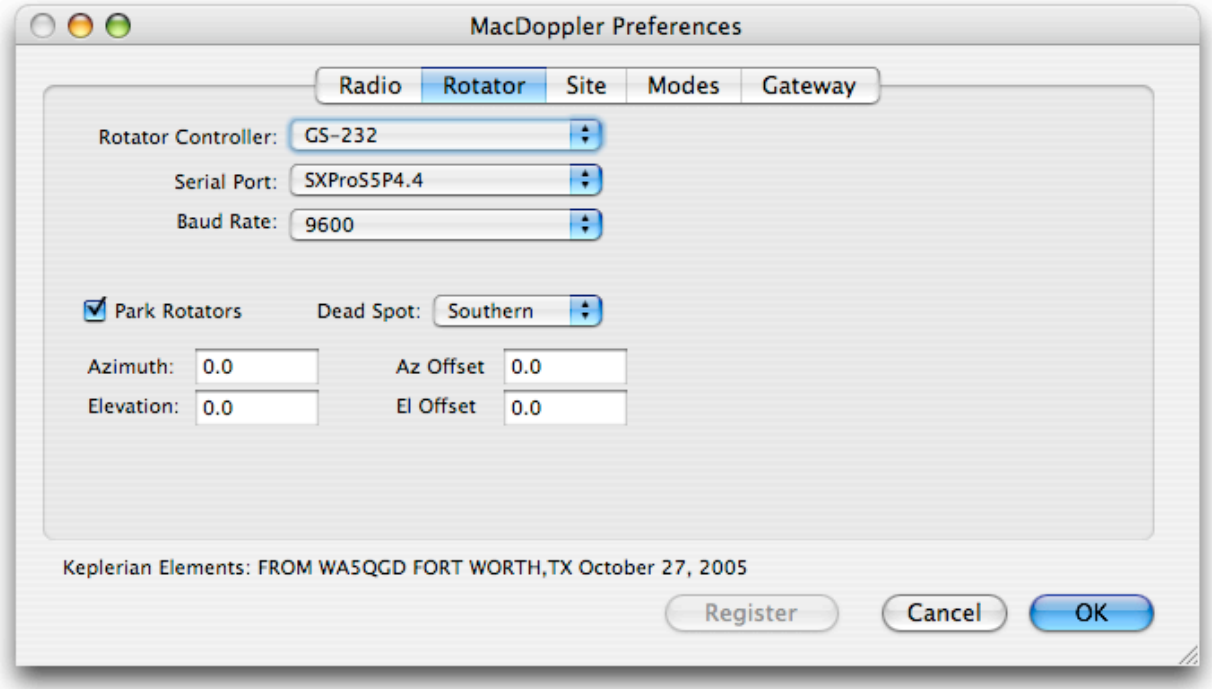

#### <span id="page-15-1"></span>**Controls**

**Rotator Controller:** Selects the driver for the type of rotator you are using.

**Serial Port:** Selects the serial port your rotator controller is physically connected to.

**Baud Rate:** Selects the baud rate your rotator controller is expecting.

Park Rotators **checkbox enables parking of the rotators between passes.** 

The **Azimuth:** and **Elevation:** text edit fields allow you to set the parking position.

The **Az Offset:** and **El Offset:** will apply an offset to the calculated beam azimuth and elevation to temporarily correct for any offsets in your rotator mounting or orientation. The physical orientation should be corrected since the software offset results in a reduction of range.

#### <span id="page-15-2"></span>**Predictive Dead-Spot Crossing**

If **Northern** or **Southern** is selected from the **Dead Spot:** popup Predictive Dead-Spot Crossing is enabled and it causes a line on the 2D Map window to be drawn from your location to the North pole for a Northern Dead-spot or to the South pole for a Southern Dead-spot. The line is normally blue but will switch to red if MacDoppler senses an upcoming Dead-Spot crossing (and will flip the azimuth and elevation commands it sends to the rotator controller so that the pass is not interrupted by the dead-spot crossing).

# <span id="page-16-0"></span>**Site Preferences**

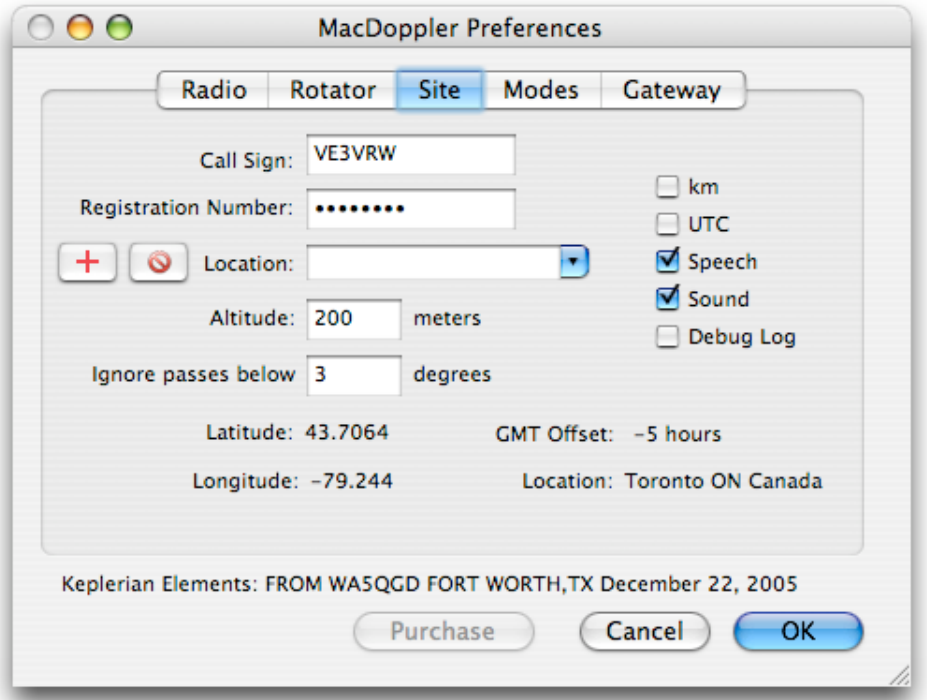

### <span id="page-16-1"></span>**Registration**

The **Call Sign:** field is for the registered user's amateur radio call sign.

The **Registration Number:** field is for the number you receive by email after registering MacDoppler.

### <span id="page-16-2"></span>**Controls**

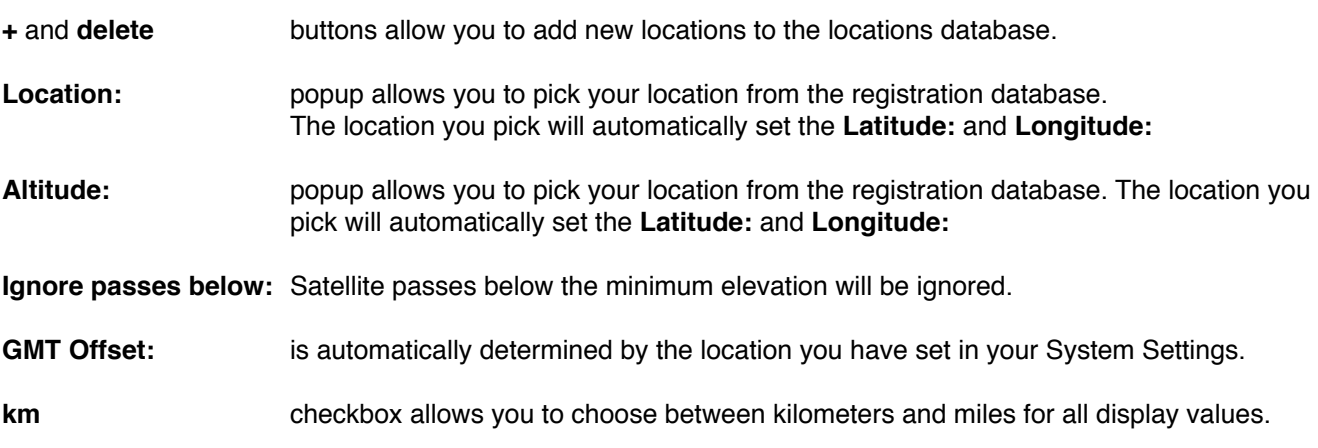

**UTC** checkbox allows you to choose between Local and UCT (Zulu) time for all time displays.

**Speech** checkbox turns the speech advisories on and off.

**Sound** checkbox turns the sound advisories on and off.

#### <span id="page-17-0"></span>**Console Debug Log**

The **Debug Log** checkbox enables debug info to be printed in the Console Log. This can be useful for debugging radio and rotor drivers...

- 1. Run the Console application.
- 2. Set MacDoppler for the mode etc. that you are having a problem with.
- 3. Disable the **Radio Enabled** checkbox.
- 4. Enable **Debug Log** in the Site Preferences.
- 5. Re-enable the **Radio Enabled** checkbox.
- 6. Wait long enough for the problem to show up.
- 7. Disable **Debug Log** in the Site Preferences.
- 8. Copy and paste the Debug output from the Console into an email.
- 9. Also please send a screen shot of the **Radio Preferences** and the **Radio Panel**.

### <span id="page-18-0"></span>**Modes Preferences**

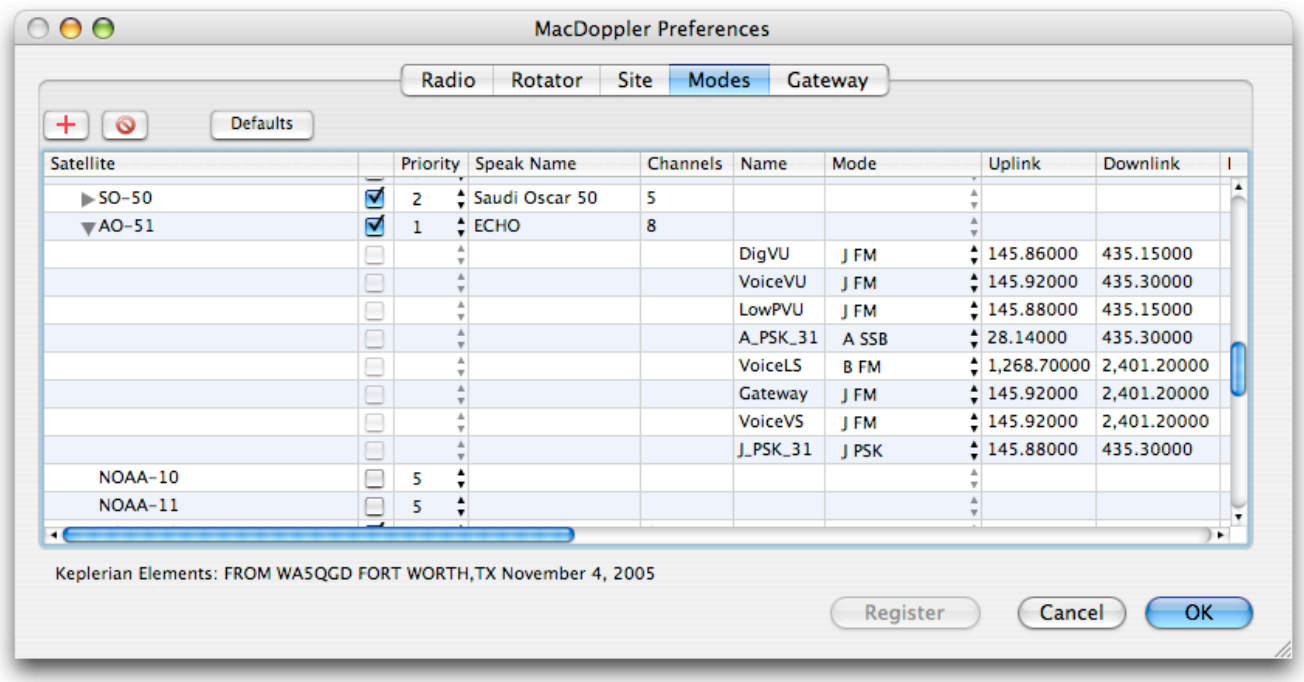

This preferences panel sets the frequency and mode combination for the satellites you are interested in. You can enter up to 128 frequency and mode combinations for each satellite.

No mode record is saved for satellites not in your keplerian elements database. If you import a keplerian elements file with a different set of satellites from the default one some mode records may be discarded. For this reason it is suggested that if you modify your list of satellites and mode records that you export your mode database with the File Menu **Export Modes** command for possible later import.

#### <span id="page-18-1"></span>**Controls**

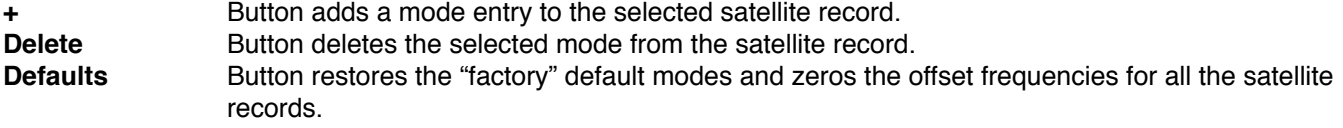

#### <span id="page-18-2"></span>**Column Headings**

The check box indicates if the satellite is enabled for tracking in MacDoppler.

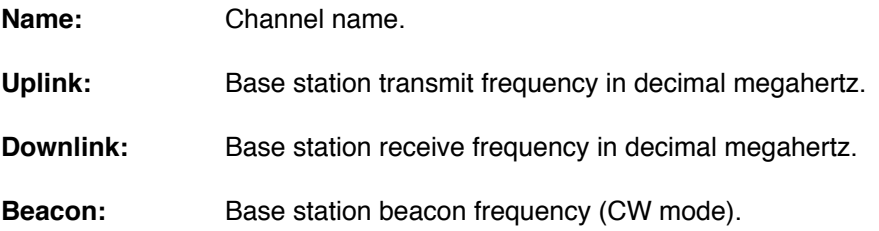

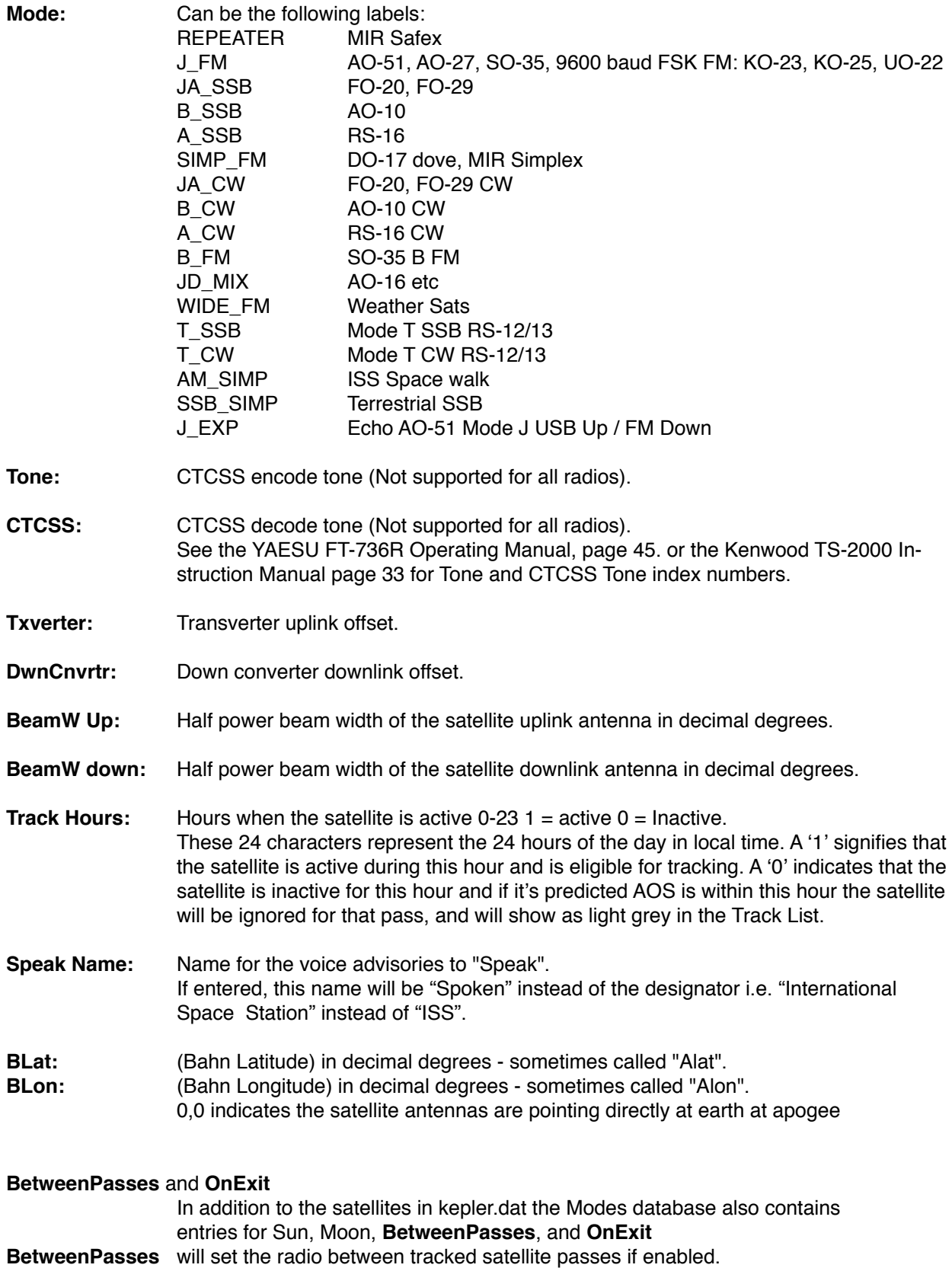

**OnExit** will set the radio when you quit MacDoppler if enabled.

# <span id="page-20-0"></span>**Gateway Preferences**

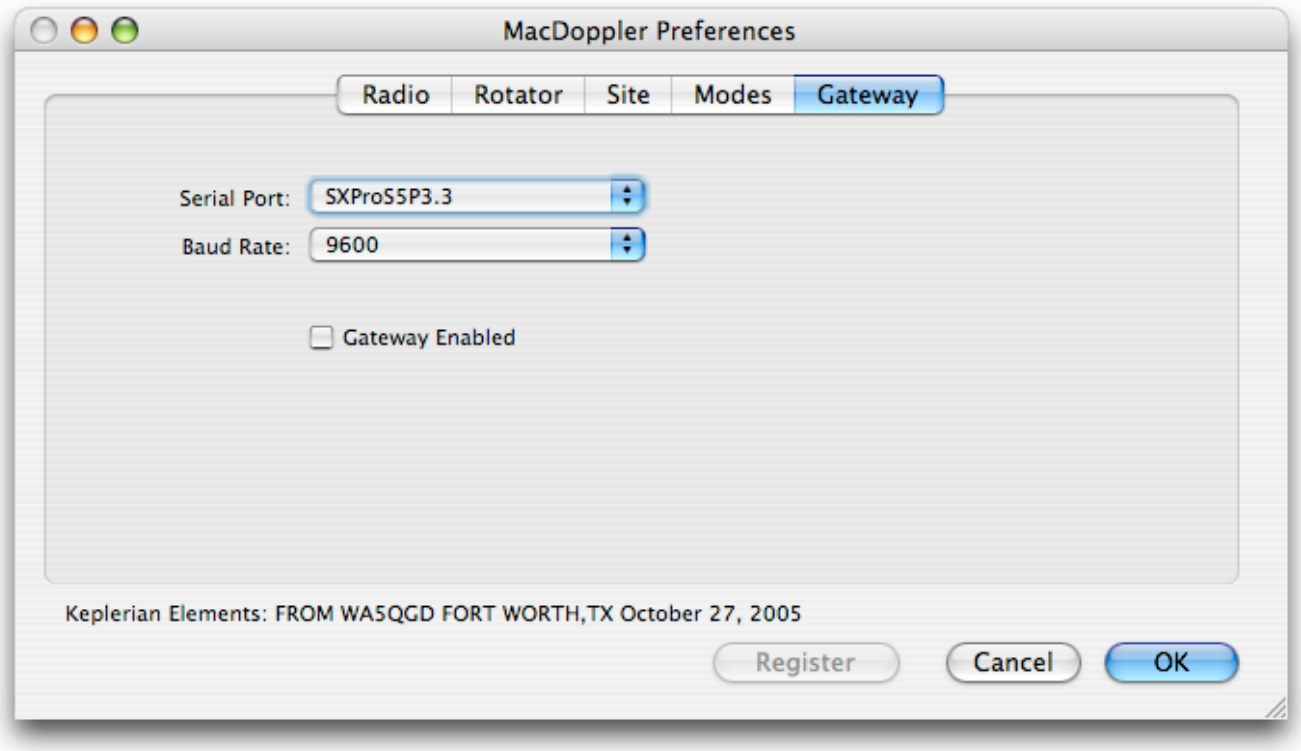

This option allows you to control a gateway radio from MacDoppler using an Ontrak Control Systems ADR101 controller.

<<http://www.ontrak.net/ADR101.htm>>

The gateway will use PA0 to control the gateway radio's PTT and will listen to the COR on PA1 before making announcements over the gateway radio.

<[http://www.dogparksoftware.com/mdpxgateway.html>](http://www.dogparksoftware.com/mdpxgateway.html)

## <span id="page-21-0"></span>**Menus**

### <span id="page-21-1"></span>**File**

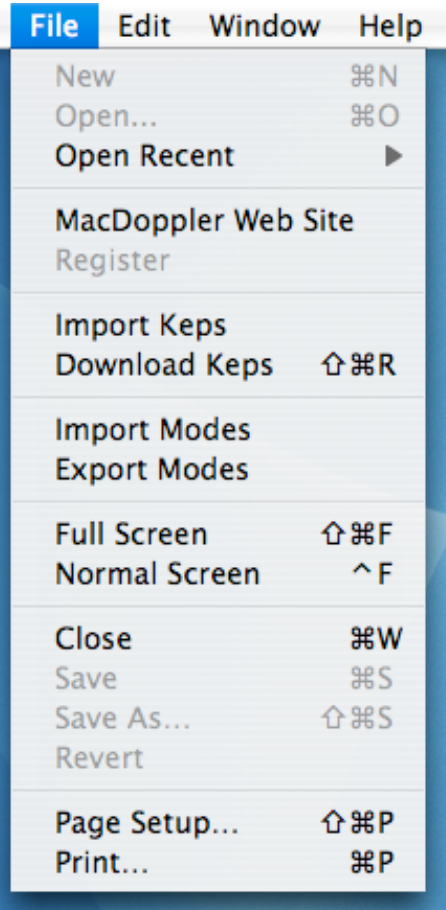

**MacDoppler Web Site** Opens your web browser at [www.dogparksoftware.com/MacDoppler.html](http://www.dogparksoftware.com/MacDoppler.html).

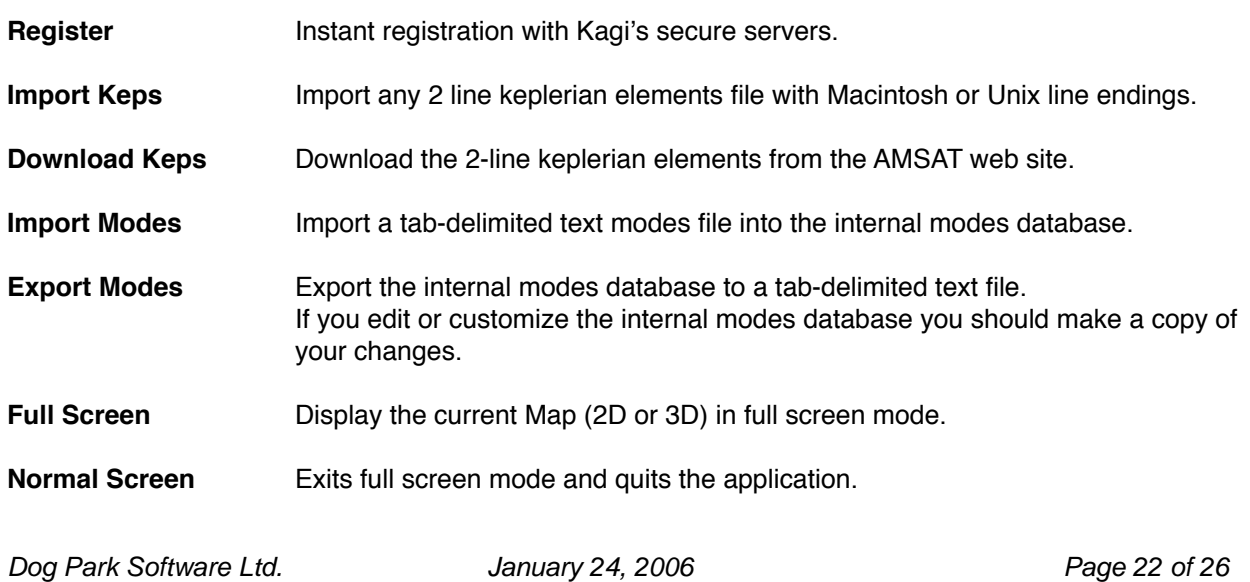

# <span id="page-22-0"></span>**Options**

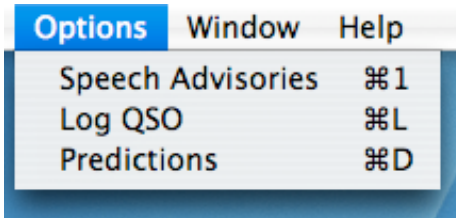

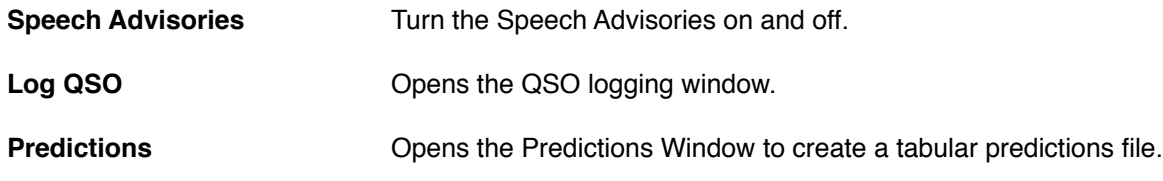

# <span id="page-23-0"></span>**Revision History**

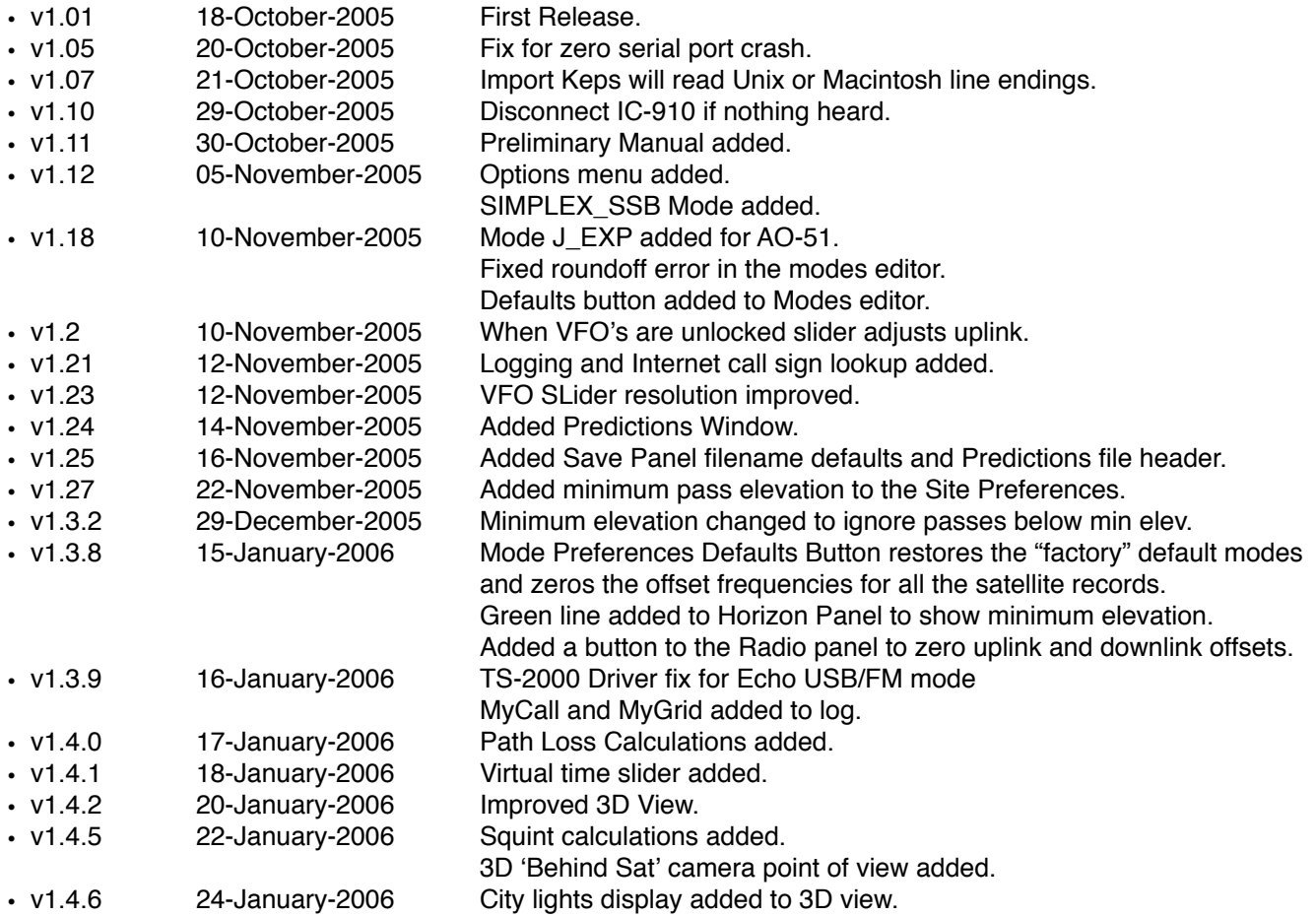

# <span id="page-24-0"></span>**License and User Agreement**

#### <span id="page-24-1"></span>**Software License Agreement**

PLEASE READ THIS SOFTWARE LICENSE AGREEMENT "LICENSE" CAREFULLY BEFORE USING THE SOFTWARE. BY USING THE SOFTWARE, YOU ARE AGREEING TO BE BOUND BY THE TERMS OF THIS LICENSE. IF YOU DO NOT AGREE TO THE TERMS OF THIS LICENSE, PROMPTLY RETURN THE SOFT-WARE TO THE PLACE WHERE YOU OBTAINED IT FOR A REFUND.

1. Reservation of Ownership and Grant of License. The software accompanying this License, whether on disk, on compact disc, in read only memory, printed form, or any other media, the related documentation and other materials (collectively, the "MacDoppler Software") are licensed, not sold, to you by Dog Park Software Ltd. and Don Agro ("Dog Park Software Ltd."). Dog Park Software Ltd. and its third party licensor(s) retain exclusive rights, title, and ownership of the copy of the MacDoppler Software and, hereby, grants to Licensee a personal, nonexclusive, nontransferable license to use the MacDoppler Software based on the terms and conditions of this agreement. The MacDoppler Software in this package and any copies, modifications and distributions which this License authorizes you to make are subject to this license.

2. Permitted Uses and Restrictions. This License allows you to use the number of copies of the MacDoppler Software for which license fees have been paid on the computer system(s) and/or specific computer network(s) for the Licensee's own internal use. Except as expressly permitted in this License, you may not decompile, reverse engineer, disassemble, modify, rent, lease, loan, sublicensee, distribute or create derivative works based upon the MacDoppler Software in whole or part or transmit the Software over a network or from one computer to another. Your rights under this License will terminate automatically without notice from Dog Park Software Ltd. if you fail to comply with any term(s) of this License.

3. Term. The license granted by this Agreement shall commence upon Licensee's receipt of the MacDoppler Software and shall continue upon such time that 1) Licensee elects to discontinue use of the MacDoppler Software and terminates this Agreement or 2) Dog Park Software Ltd. terminates for Licensee's material breech of this Agreement. Upon termination of this Agreement in either instance, Licensee shall return to Dog Park Software Ltd. the MacDoppler Software and any whole or partial copies, codes, modifications, and merged portions in any form. The parties hereby agree that all provisions, which operate to protect the rights of Dog Park Software Ltd., shall remain in force should breach occur.

4. Limitation of Liability: Dog Park Software Ltd.'s entire liability and Licensee's exclusive remedy shall be the return of the license fee paid for the MacDoppler Software. Dog Park Software Ltd. shall not be liable for indirect, special, incidental, or consequential damages related to Licensee's use of the MacDoppler Software, even if Dog Park Software Ltd. is advised of the possibility of such damage.

5. Controlling Law and Severability: This License shall be governed by and construed in accordance with the laws of Canada and the Province of Ontario, as applied to agreements entered into and to be performed entirely within Ontario between Ontario residents. If for any reason a court of competent jurisdiction finds any provision of this License, or portion thereof, to be unenforceable, that provision of the License shall be enforced to the maximum extent permissible so as to effect the intent of the parties, and the remainder of this License shall continue in full force and effect.

6. No Waiver: No delay or failure to take action under these terms and conditions will constitute a waiver by Dog Park Software Ltd. unless expressly waived in writing by a duly authorized officer of Dog Park Software Ltd.

7. Entire Agreement: The parties agree that this constitutes the sole and entire agreement of the parties as to the matter set forth herein and supersedes any previous agreements, understandings, and arrangements between the parties relating hereto and is effective, valid, and binding upon the parties.

#### Liability Disclaimer

MacDoppler is a not a professional Satellite Tracking System and should not be used as a primary means of tracking or in any situations where damage to life or property is possible. MacDoppler relies on Orbital Element data and calculations which while accurate enough for it's intended purpose (Amateur Satellite Tracking) is not mission validated and may give false or misleading readings. Please be very careful in using this product since IN NO EVENT SHALL SOFTWARE AUTHOR BE LIABLE TO USER FOR ANY SPECIAL, INDIRECT, INCIDENTAL, OR CONSEQUENTIAL DAMAGE, INCLUDING, BUT NOT LIMITED TO, LOSS OF REVENUE AND LOSS OF PROFITS, OR LOSS OF LIFE OR PROPERTY, EVEN IF AUTHOR HAS BEEN ADVISED OF THE POSSIBILITY OF SUCH DAMAGES. The maximum liability accepted will be the refund of the purchase price of this software. Your use of MacDoppler signifies your agreement with these conditions. If you do not agree to these conditions or if these limitations to liability are illegal in your jurisdiction, you must not use the software and must return it for a full refund.

Document updated 2005/11/31 Dog Park Software Ltd. [<http://www.dogparksoftware.com>](http://www.dogparksoftware.com)